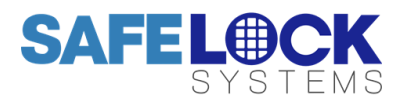

# **LA GARD 701**

High Security Lock for Safes & Vaults

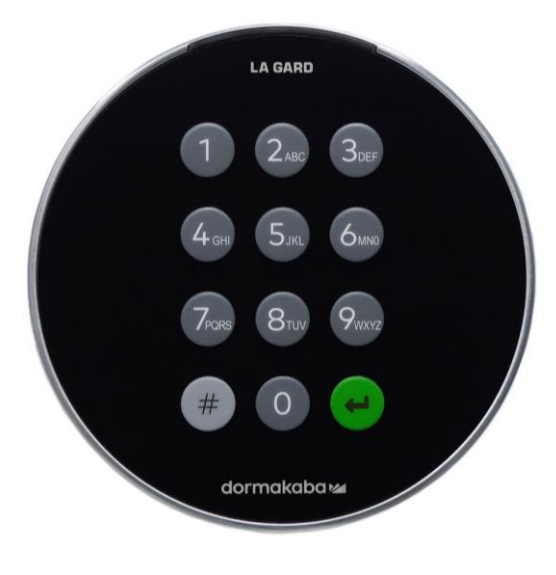

User Operating Instructions

Keypad firmware 1.2.3.4, Lock firmware 1.2.2.3 (v1)

# **Available users and default codes**

When supplied by Safelock Systems, locks are setup so that ID 01 is assigned a Manager profile with a code which is valid to open the lock immediately.

As supplied by Safelock Systems Limited:

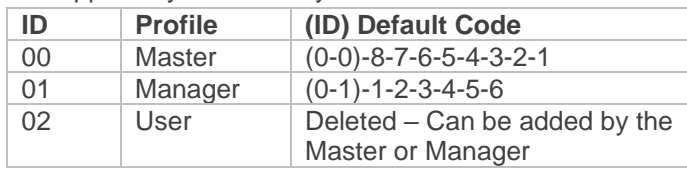

**Warning:** Default codes must be changed immediately. The Master has overall administrative control of the lock system and therefore can **create other users who can open the lock**.

#### **User hierarchy**

As supplied by Safelock Systems Limited:

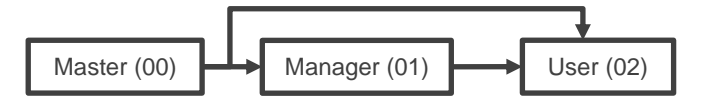

Alternative, if required:

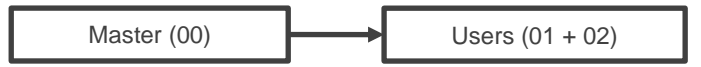

#### **User permissions**

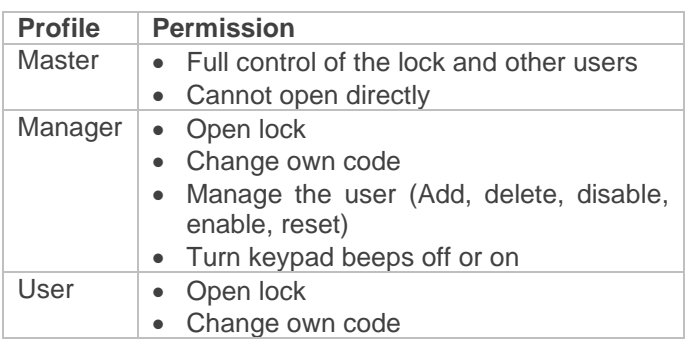

# **Code length**

The Master code always contains ID 00 + 8-digits. Other user codes contain the 2-digit  $ID + 6$ -digits by default but can be changed so that 6-9 digits are used.

# **Buttons**

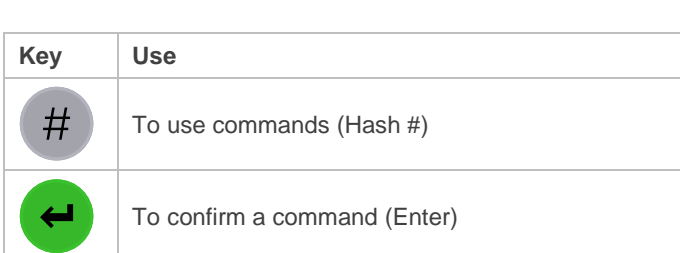

# **Commands**

Non-opening functions are available to Users depending on their profile, with # commands. These instructions cover the commands listed below:

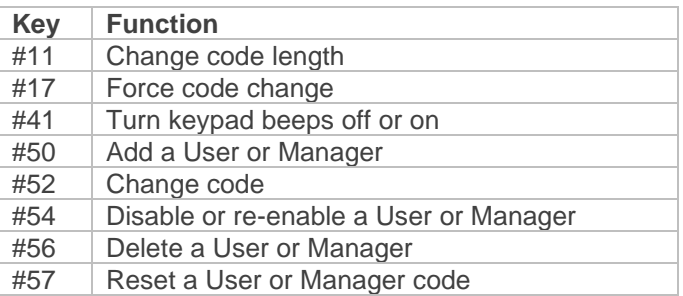

Advanced commands are available in separate instructions: *Advanced Operation* available to download from our website.

Additional commands #22, #23, #25, #32, #99 are available to the Master, which should only be used by engineers who are servicing the lock.

# **Visual and acoustic signals**

Lock status is indicated with LED flashes and beeps.

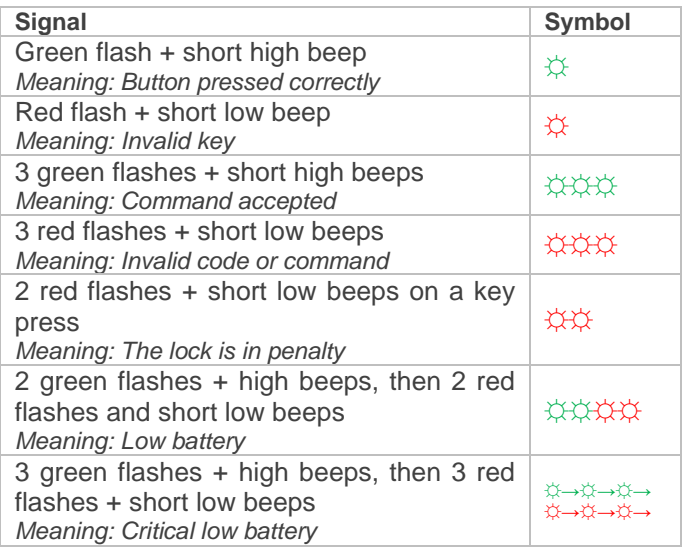

# **Open the lock** *Manager/Users*

Depending on the construction of the safe or vault, other locks such as key locks may need to be opened first. Any actions required to open the door and lock should be reversed to close and secure the door and lock.

- Enter a Valid ID and code
- *If accepted, the lock will signal 3 green flashes + short beeps ☼☼☼*
- Within 3 seconds, turn the keypad and/or turn the safe handle

# **Add a User (#50)** *Master/Manager*

In 701 locks supplied by Safelock Systems Ltd, a Manager is installed with ID 01, therefore the only available ID for a User is 02.

# **Add a User**

- Enter #50
- Enter the Master or Manager ID and code
- Enter an available ID and new code
- Press 2 to indicate 'User'
- Press 1 indicate 'Open lock privilege'
- Press Enter. *If accepted, the lock will signal 3 green flashes + short beeps ☼☼☼*

# *Example to add a standard opening user:*

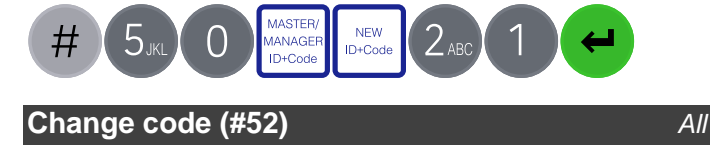

Opening codes should be changed and tested with the safe or vault door open where possible.

- Enter #52
- Enter the current ID and code
- Enter the current ID and new code **twice**
- Press Enter. *If accepted, the lock will signal 3 green flashes + 3 short beeps ☼☼☼*

# *Example to change code:*

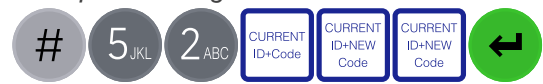

# **Test that the new code works whilst the door is open.**

# **Delete a User (#56)** Master/Manager

- Enter #56
- Enter the Master or Manager ID and code
- Enter the ID to be deleted
- Press Enter. *If accepted, the lock will signal 3 green flashes + short beeps ☼☼☼*

# *Example to delete a user:*

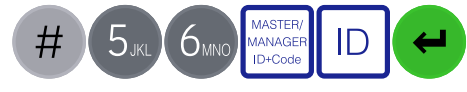

**Reset a User code (#57)** Master/Manager

If a User has forgotten their code, it is possible to reset it rather than deleting and adding the User again.

Enter #57

ode

- Enter the Master or Manager ID and code
- Enter the current ID and new code **twice**
- Press Enter. *If accepted, the lock will signal 3 green flashes + short beeps ☼☼☼*

# *Example to reset a user code:*

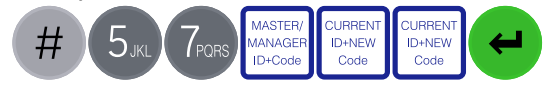

# **Disable or re-enable a User (#54)** *Master/Manager*

In 701 locks supplied by Safelock Systems Ltd, a Manager is installed with ID 01, therefore the User will be installed with ID 02.

- Enter #54
- Enter the Master or Manager ID and code
- Enter the ID to be disabled or enabled
- Press 0 to disable the code or 1 to enable it
- Press Enter. *If accepted, the lock will signal 3 green flashes + short beeps ☼☼☼*

# *Example to disable a user:*

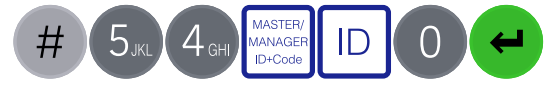

# **Manage the Manager Master**

In 701 locks supplied by Safelock Systems Ltd, a Manager is installed with ID 01. To **delete**, **disable**, **enable**, or **reset** the Manager, the process is the same as for users but only the Master code is valid to perform the command.

# **Add Manager**

Generally, the Manager code can be reset rather than being deleted. If the Manager code on ID 01 has been deleted, it can be added again.

- Enter #50
- Enter the Master ID and code
- Enter an available ID and new code
- Press 4 to indicate 'Manager'
- Press 1 indicate 'Open lock privilege'
- Press Enter. *If accepted, the lock will signal 3 green flashes + short beeps ☼☼☼*

# *Example to add a Manager:*

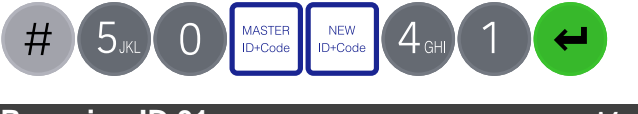

#### **Reassign ID 01** *Master*

In 701 locks supplied by Safelock Systems Ltd, a Manager is installed with ID 01. ID 01 can be reassigned to be a User profile so that the lock operates with a Master and 2 Users as shown in the hierarchy diagram below

Master (00)  $\longrightarrow$  Users (01 + 02)

- Delete the Manager (ID 01)
- When adding a user code into ID 01, follow the process outlined for adding a user.

# *Example:*

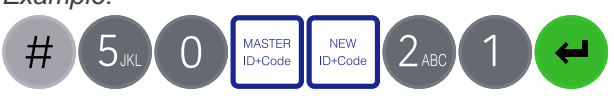

# **Change code length (#11)** *Master*

By default, the Manager and Users have a code comprised of a 2-digit ID  $+$  6-digits. The code length can be changed to have a 2-digit  $ID + 7$ , 8 or 9 digits. If changed, existing Manager and User codes will no longer be valid and will need their codes to be reset and then changed.

- Enter #11
- Enter the Master ID and code
- Press 6,7,8 or 9 to specify the number of digits required
- Press Enter. *If accepted, the lock will signal 3 green flashes + 3 short beeps ☼☼☼*

*Example:*

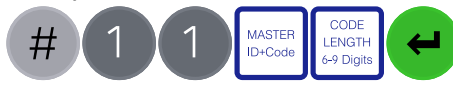

#### **Force code change (#17)** Master ī

When a new Manager or User code is added to the lock, or a code is reset, the system can require that on first use, the code holder must change their code. By default, force change is set to being disabled.

- Enter #17
- Enter the Master ID and code
- Press 1 to enable force code change or 0 to disable it.
- Press Enter. *If accepted, the lock will signal 3 green flashes + 3 short beeps ☼☼☼*

# *Example to enable force code change:*

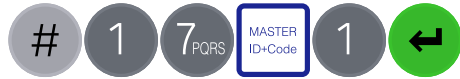

# **Keypad beeps (#41)** *Master/Manager*

Keypad beeps can be turned off to prevent others hearing that the lock is being operated.

- Enter #41
- Enter the Master or Manager ID and code
- Press 0 to turn keypad beeps off, or 1 to turn on
- Press Enter. *If accepted, the lock will signal 3 green flashes (No beeps) if the beeps have been turned off or 3 green flashes + short beeps if the keypad beeps have been turned on ☼☼☼*

*Example to turn keypad beeps off:*

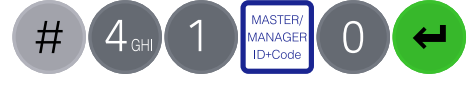

# **Engineer commands** *Master*

Additional commands are available to the Master, which should only be used by engineers who are servicing the lock. More information can for engineers can be found on our website.

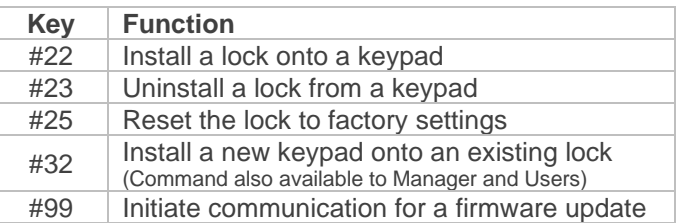

# **Troubleshooting**

#### **Key press results in 2 red flashes + short beeps** ☼☼

The lock is in penalty caused by 4 consecutive incorrect code entries. Wait for the 5-minutes penalty period to elapse. After the penalty has elapsed, 2 further wrong codes will again initiate a penalty. The trigger will reset after a valid code has been entered.

# **3 red flashes + short low beeps** ☼☼☼

The code or command has not been entered correctly, reenter.

**If a mistake is made during code or function entry** Press # to cancel

# **A key does not beep when pressed**

If the LED still flashes, keypad beeps may have been turned off. If there is no flash, the batteries may be depleted. Change the batteries.

#### **The safe or vault door does not open**

If the lock system is otherwise operating normally, there may be a mechanical fault with the safe. Contact a safe engineer.

#### **Document version**

These instructions may be updated from time to time, visit [safelocksystems.co.uk](https://safelocksystems.co.uk/) to check for updates.